### **FAQ E-Learning and Pre-Examination Test**

#### **Q1 . How to Access Elearning Modules**

**Ans. Elearning Services of Institute can be accessed through Institute website. Direct link for same is<https://www.icsi.edu/student/e-learning-portal/>**

**Q2. Do we have e-books and audio books also?**

**Ans. The Institute has e-books, videos and audio books.**

**Q3. The contents do not play/Stream smoothly.**

**Ans. There are few technical parameters which must be complied. It includes**

**a. Good Speed internet connection (4MB/s)**

**b. Updated version of Google Chrome/Mozilla Firefox browsers. We do not recommend Internet Explorer.**

**c. Preferred Screen resolution - 1366 x 768 / 1280 x 720.**

**d. Regular cleaning of browser cache memory**

**Q4. Is there any certificate for completing Pre-Examination test?**

**Yes a certificate of completion is available under completed courses section.**

**Q5. How can I get help if I am not able to login?**

**Please post a complaint/query on smash.icsi.in. Once you receive an email or SMS confirming your query has been closed. Please login to smash.icsi.in again and check the solution provided. If the query still remain unsolved call ICSI helpdesk at 01204522000.**

# **Login to Elearning**  a. Website **<https://www.icsi.edu/student/e-learning-portal/>** b. Login id is registration without slash '@icsi.edu' e.g [1400000072018@icsi.edu](mailto:1400000072018@icsi.edu) c. Default Password will be shared over email as per ICSI records Login User Name Student@icsi.com ord **d. Go to My communties and select the Community for Foundation,Executive of Professional Program.Select the subject and and image depircted to access ebook, Video and Audio respectively.**Tarun ICSI Community for Executive Students Community **My Courses** Pre-Examination Test  $\blacktriangleright$ **JR MODULE - 1** 2. My Actions **Executive Programme** MODULE 1 MODULE 1<br>PAPER 2 My Posts **JURISPRUDENCE, INTERPRETATION**<br>& GENERAL LAWS **3** My History **COMPANY LAW**  $\left( 0 \right)$  $\mathbb{E}$

#### **Q.6 What are the steps for accessing eLearning content?**

## Q.7 What are the features of Ebook,Audio books and VideosText elaboration helps you to learn the difficult terms or jargons with detail explanation

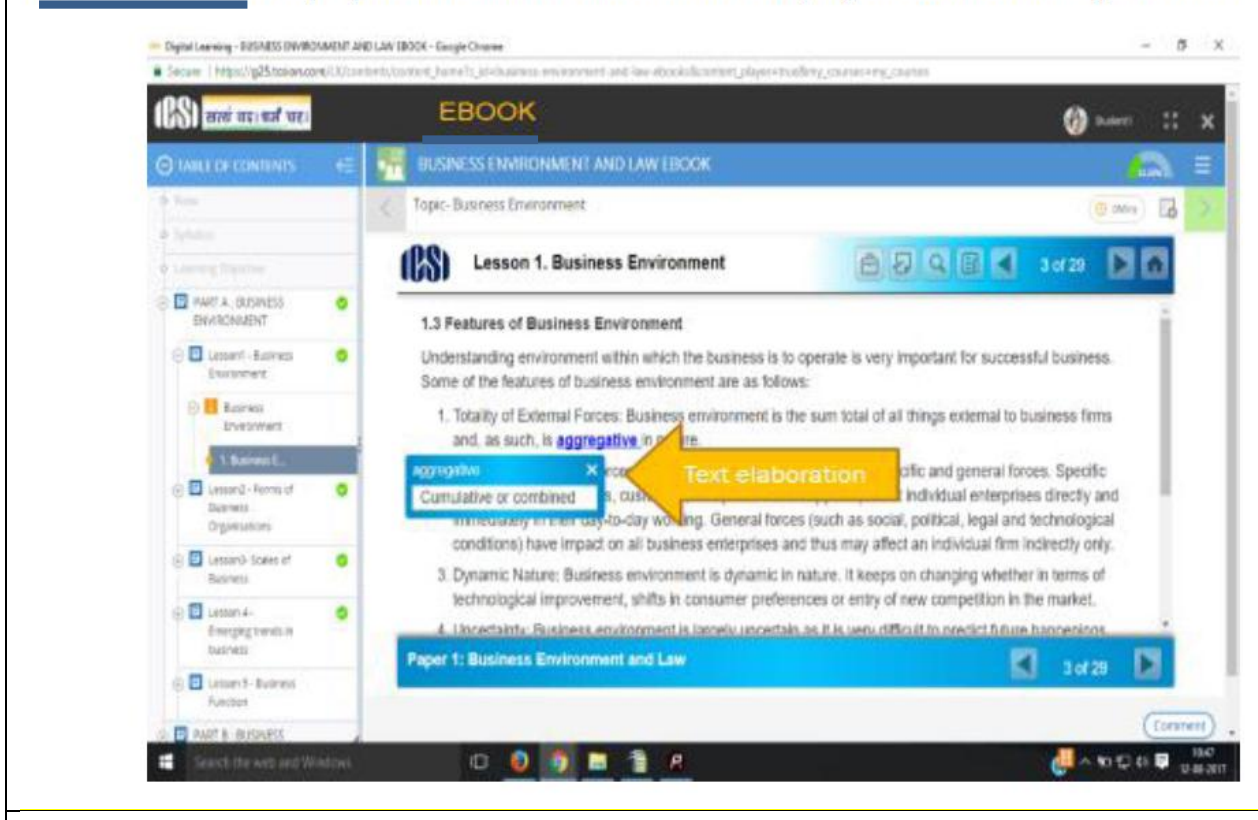

#### Additional information in form of Video to help you learn the concept better

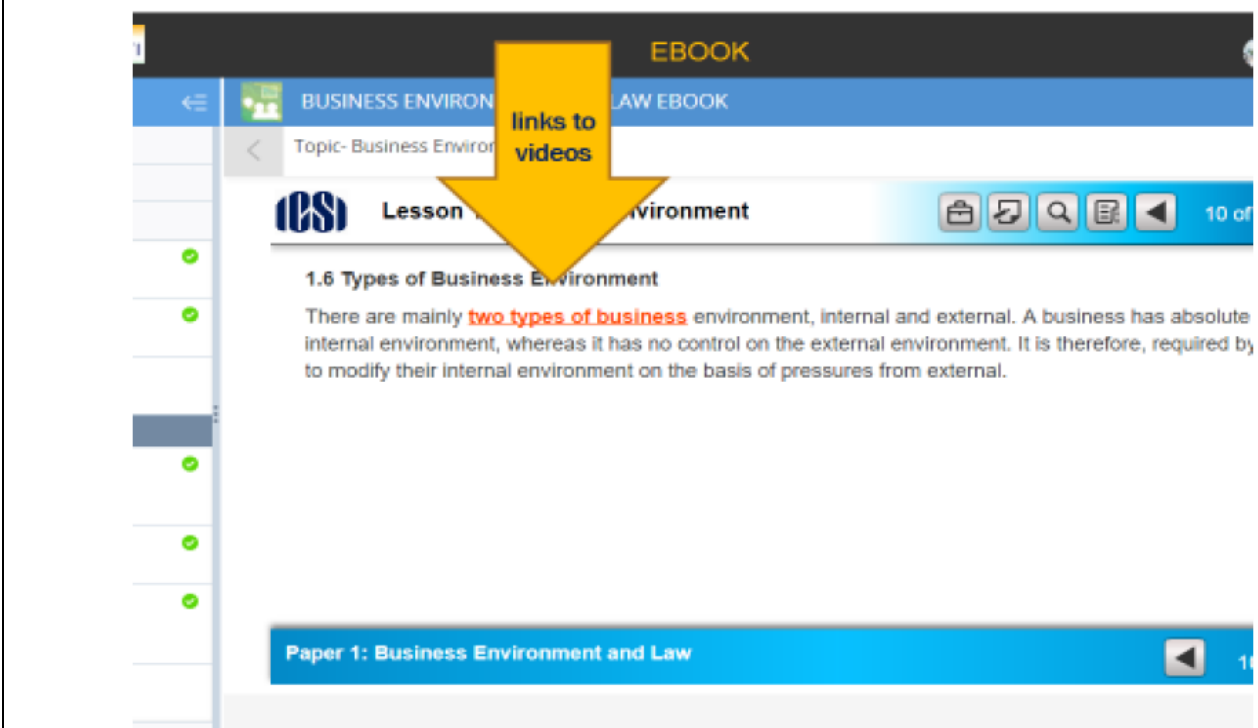

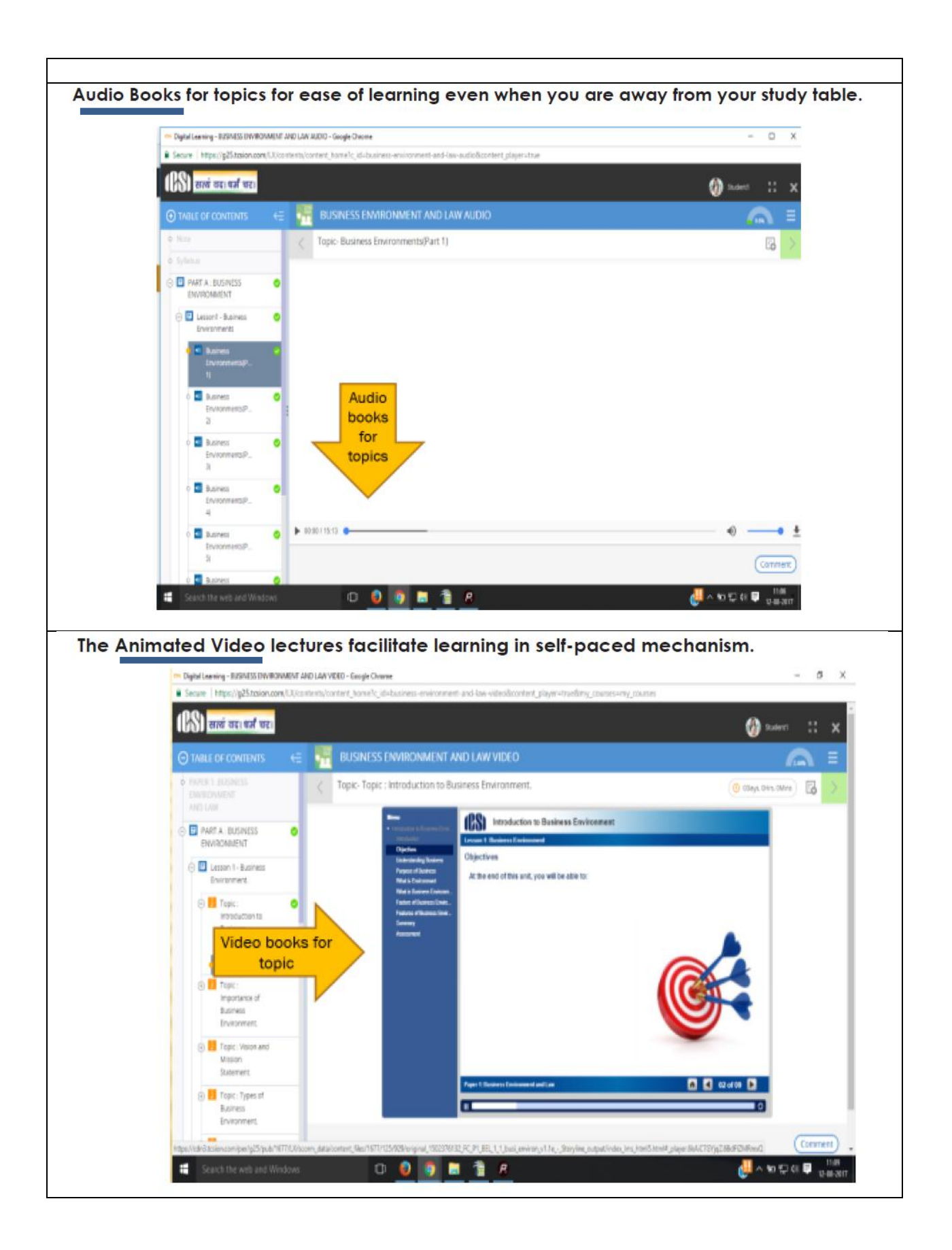

#### **Q8. What are the steps to Take Pre Examination Test**

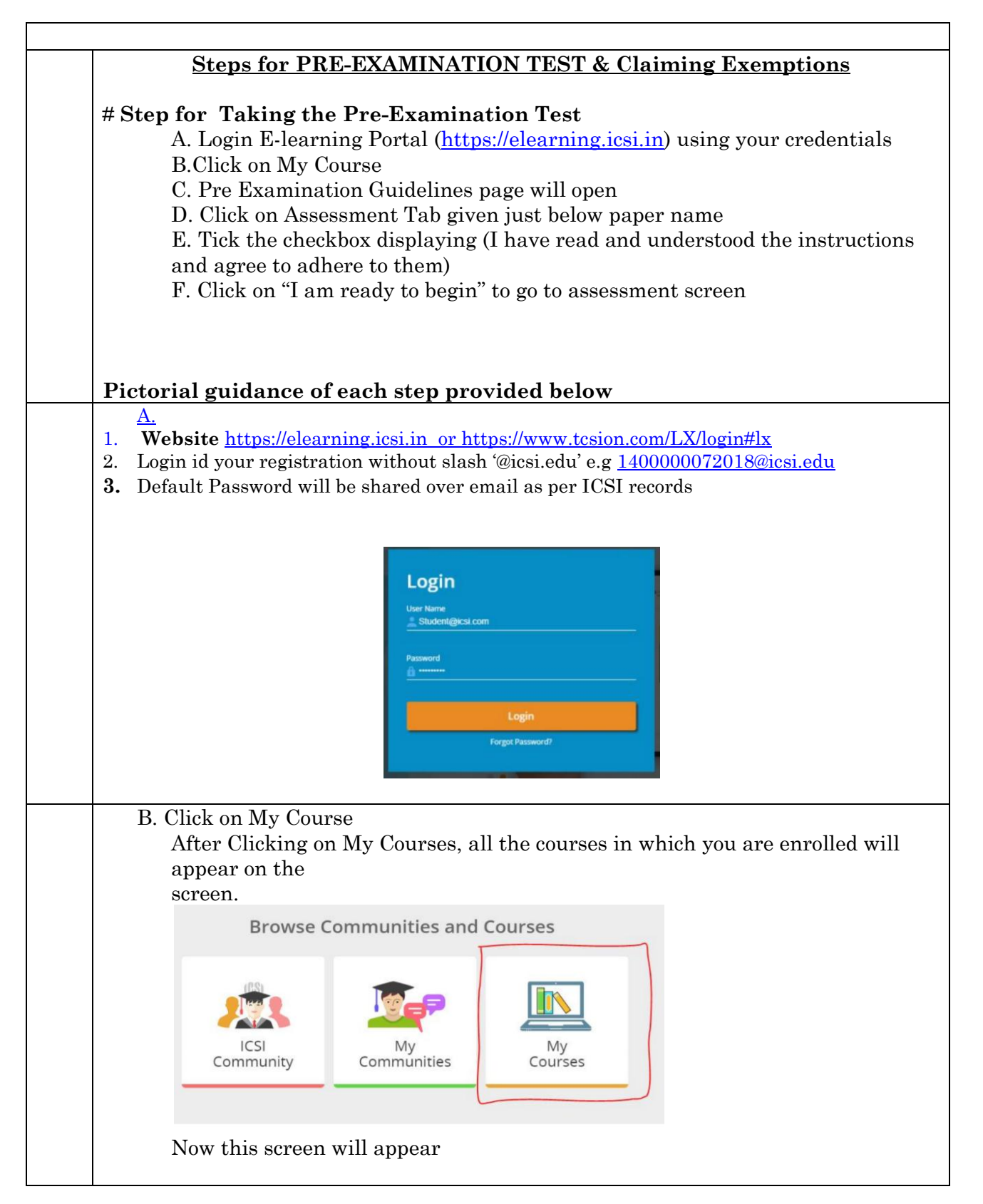

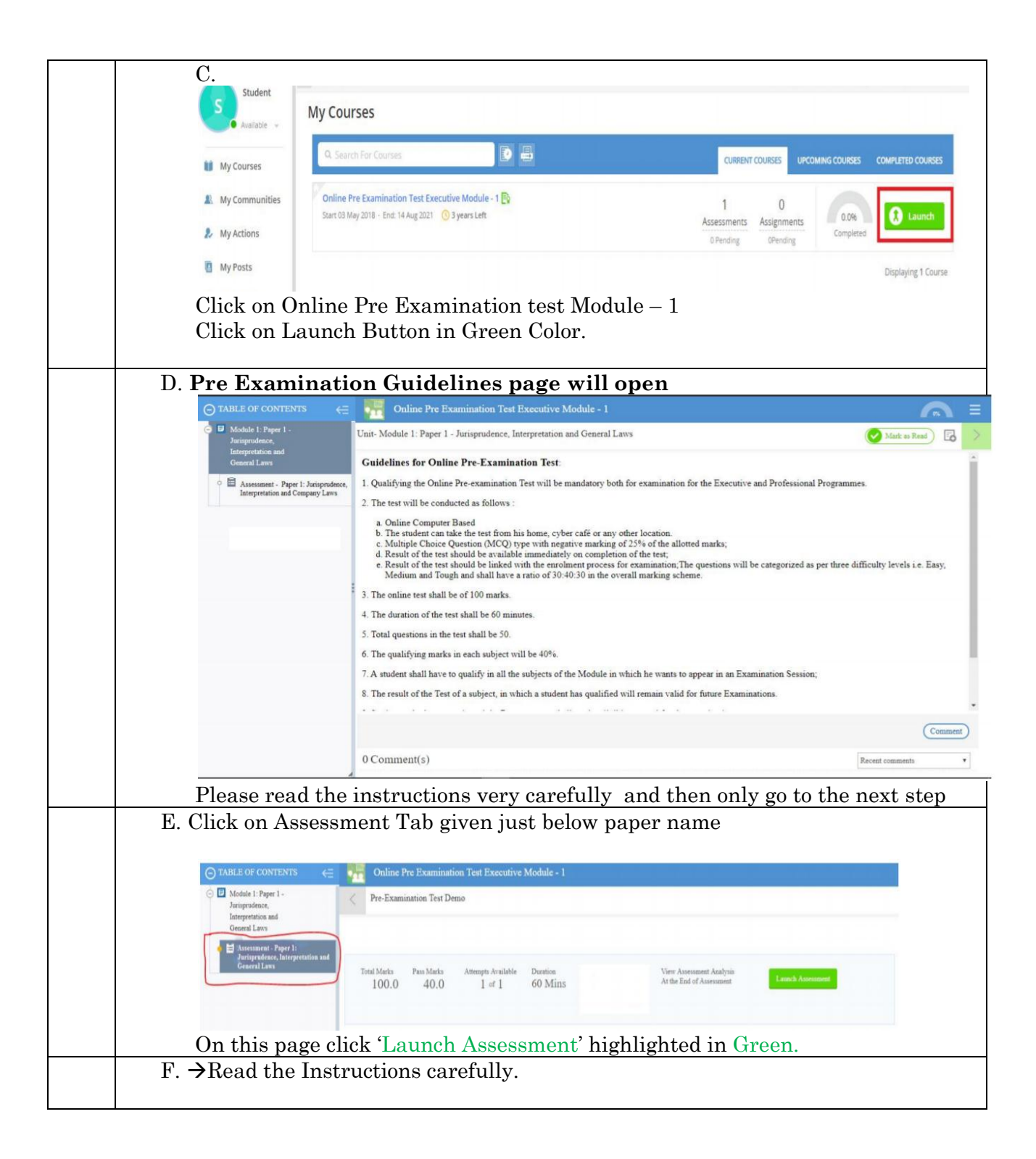

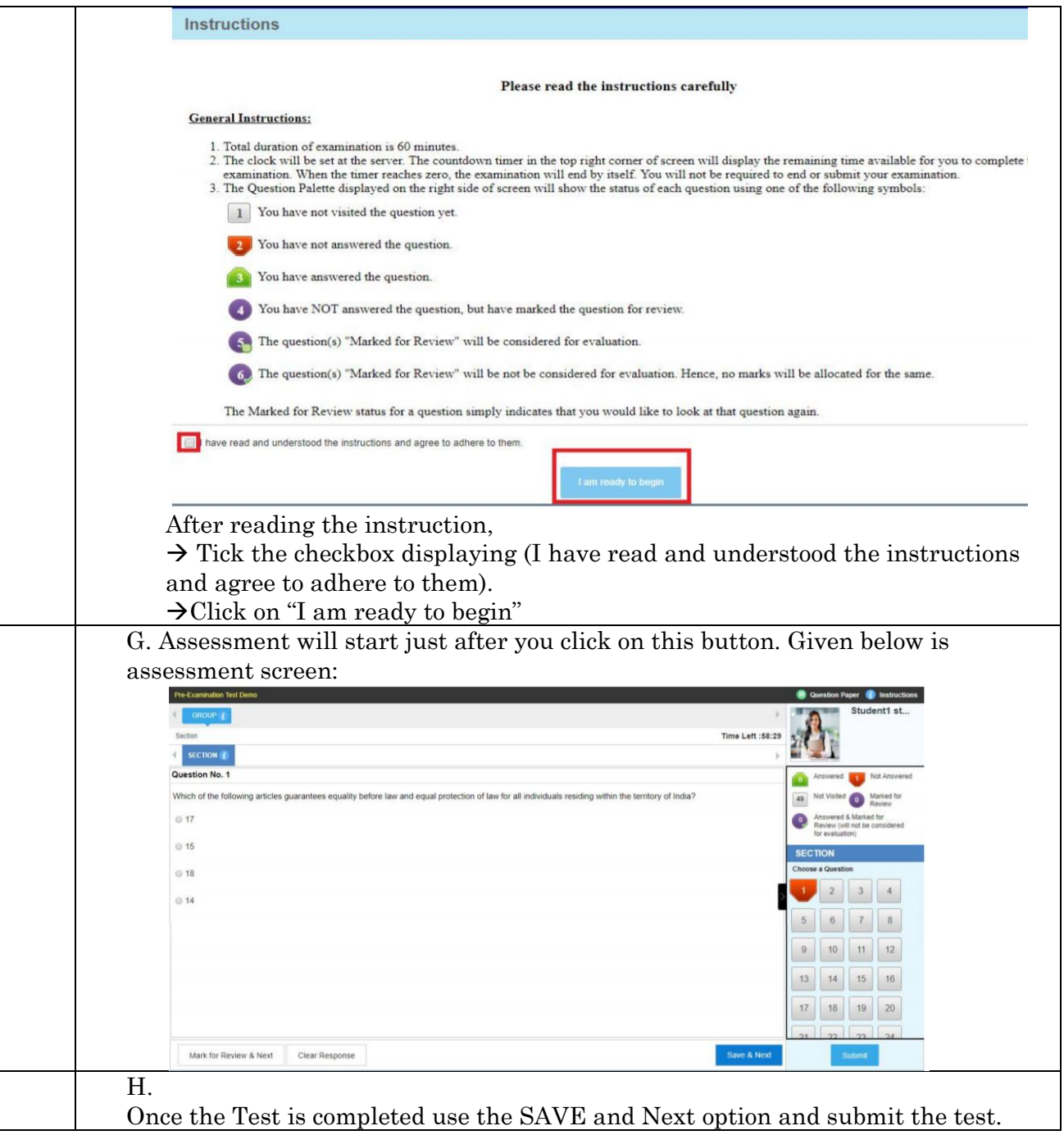

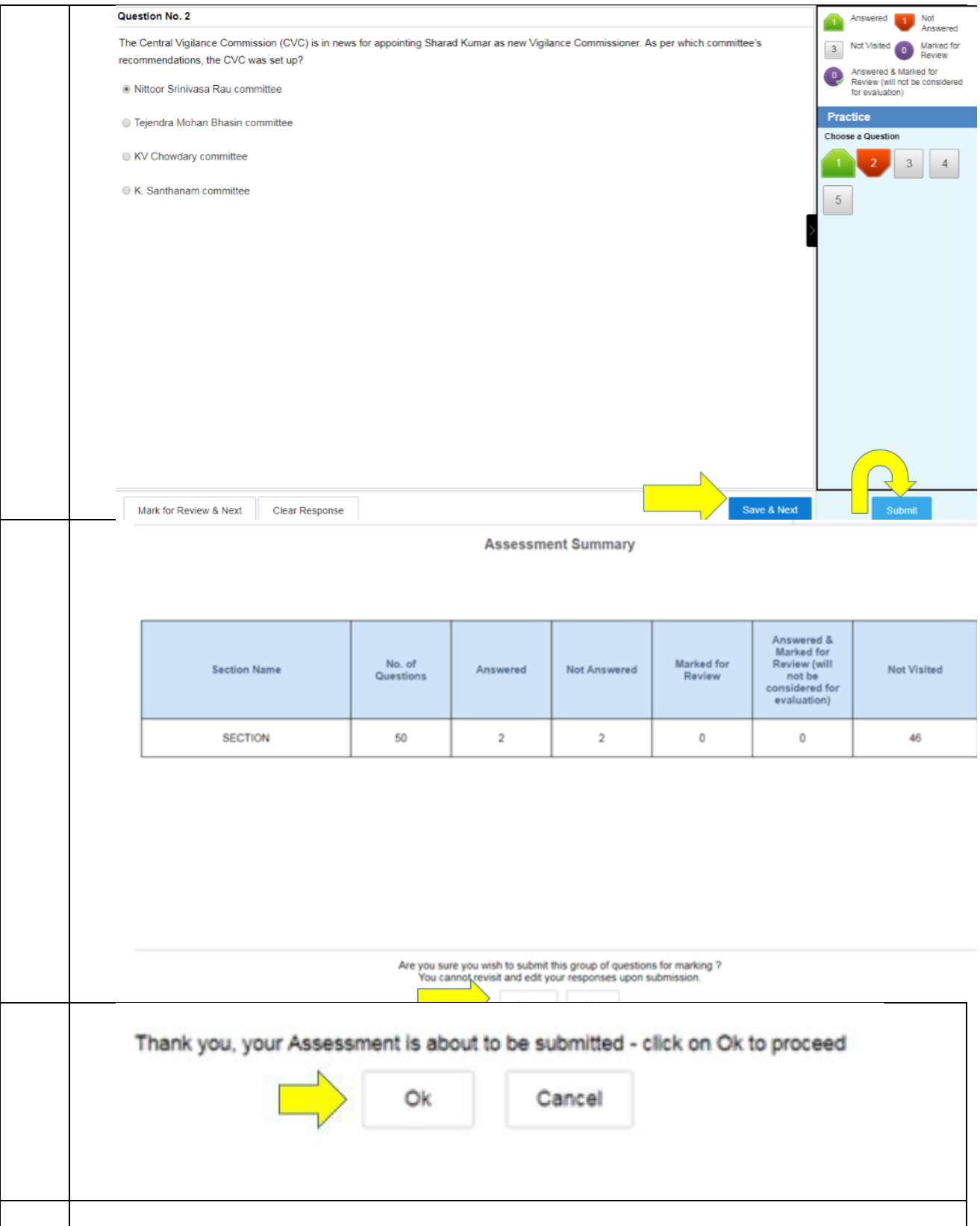

**Note: In case you are not able to login or take pre Examination test then, Please post a complaint/query on smash.icsi.in. Once you receive an email or SMS confirming your query has been closed. Please login to smash.icsi.in again and check the solution provided. If the query still remain unsolved call ICSI helpdesk at 01204522000.**